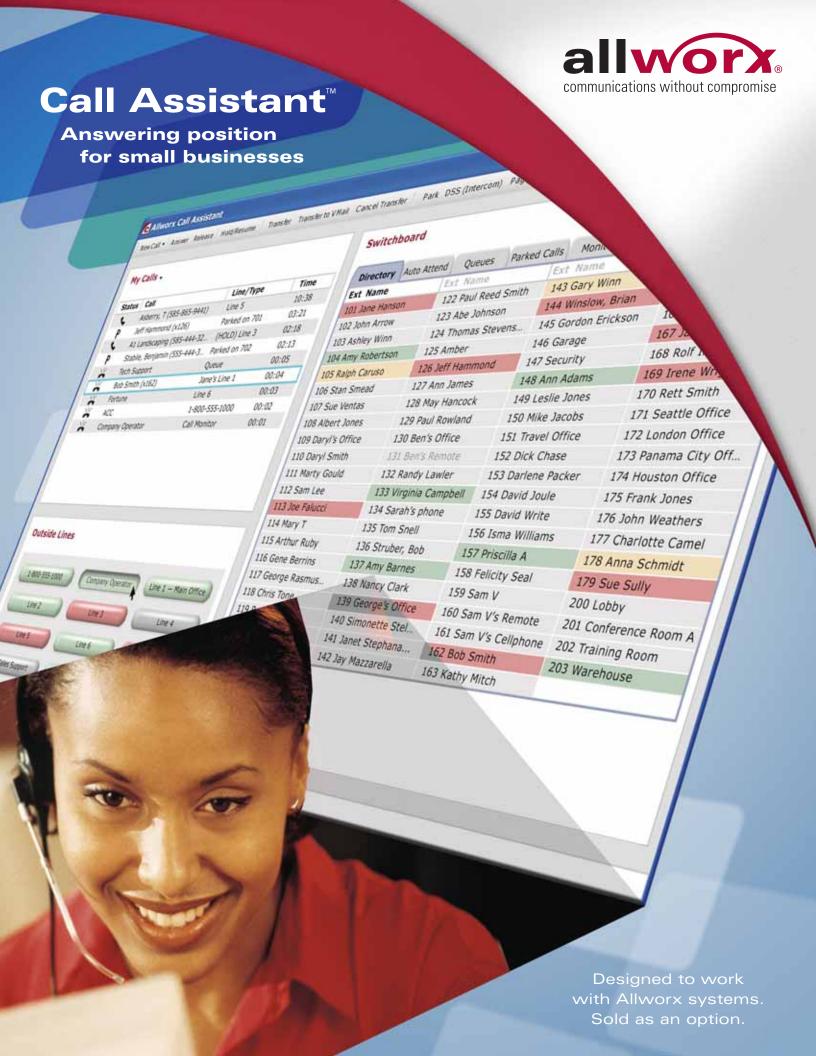

# Finally ... a cost-effective answering position designed

# Call Assistant<sup>™</sup>

Allworx® Call Assistant™ is a PC-based answering position which brings the power of enterprise attendant consoles directly to small businesses.

Call Assistant allows operators or receptionists to monitor the state of every line in the system and to effectively dispatch calls by answering, transferring, parking or sending to voicemail. Call Assistant is a fully integrated PC software tool which makes the operator's tasks easy and efficient. This intuitive software is designed to work in combination with any Allworx VoIP phone using Allworx systems.

Key benefits include:

- · Centralized call management
- · Easy-to-use graphical user interface
- "Drag & drop" capability for transferring calls
- · Easy access to standard call functions
- Seamless integration with any Allworx phone
- · Quick and easy installation
- Support for both VoIP and traditional Central Office (CO) phone lines

# **How it works**

The Call Assistant screen has three work areas, each of which display call information and expedite call handling.

**My Calls** shows all calls currently being handled at the operator's extension.

**Outside Lines** show the status of both VoIP and CO lines.

**Switchboard** shows the company directory with status indicators, as well as tabs to display status of other functions.

# My Calls

Every incoming or outgoing call associated with the operator's extension appears in the My Calls area.

This area shows the status of a call (Ringing, Active, On Hold, Parked, Ended), caller ID, additional information about the call (such as phone number) and elapsed time.

Many actions can be initiated on these calls, such as Answer, Release, Hold, Transfer and Park. See Task Bar for more information.

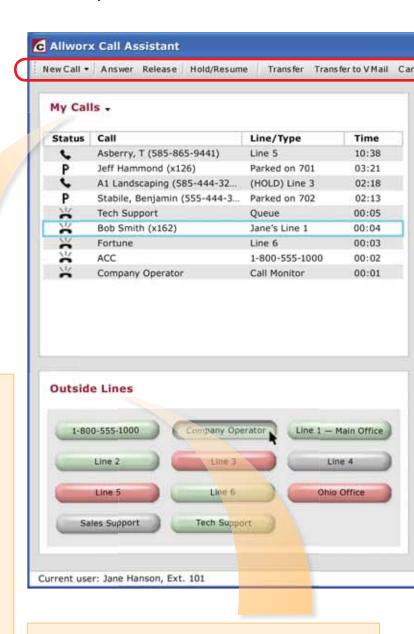

# **Outside Lines**

All VoIP and traditional CO lines which have been designated for this operator show up in the Outside Lines area.

Each line shows status through the use of color: green indicates Ringing, red indicates Active and gray indicates Inactive. Caller ID information will appear as a fly-over when user places their mouse over an Active or Ringing Outside Line button. Calls can be initiated or answered using these buttons.

# specifically for small businesses with high call volume!

### **Switchboard**

The Switchboard is a multifunctional, interactive area designed to display Directory and other system information. Clicking on the tabs will lead to screens dedicated to Auto Attendants, Call Queues<sup>1</sup>, Parked Calls, Call Monitors, Active Calls, and Favorites. Various actions can be initiated in the Switchboard in combination with the task bar and other work areas. *Information Directory available now. Other system functionality available Q2 – Q3 2007.* 

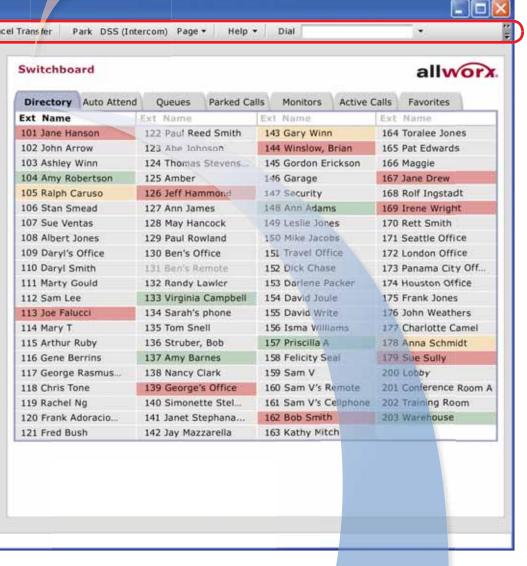

**Directory** 

The Directory displays all the Allworx system users with an extension number and a color indicating current status. As in the Outside Lines area, green indicates Ringing, red indicates Active, and gray indicates Inactive. In addition, amber indicates Do Not Disturb. Various actions can be initiated in the Directory in combination with the task bar and other work areas.

# Task Bar (Main Menu)

All key calling functions are conveniently placed at the top of the screen and can be accessed through either mouse or keyboard commands.

New Call - make a call.

**Answer** – pick up an incoming call.

Release - end or drop a call.

**Hold/Resume** – place call on hold; take off hold.

**Transfer** – move call to another person, extension, group, queue or location, either as a blind transfer or attended transfer.

**Transfer to Vmail** – send caller directly to voicemail.

**Cancel Transfer** – cancel a transfer in progress.

**Park** – place call on system hold so it can be picked up from any phone.

**DSS (Intercom)** – Direct Station Selection (DSS) Intercom allows for direct access to another phone/extension.

**Page** – make an announcement over the paging system.

**Help** – simple explanations of color indicators and key functions.

**Dial** – area to enter a phone number to call.

New Call and Dial functions available 02 2007

# **System Requirements**

Allworx Call Assistant requires Windows™ 2000 or Windows XP operating system, an Allworx phone, and an Allworx phone system.

# Allworx Call Assistant Switchboard Tabs

## **Auto Attendant**

Lists all Auto Attendants so that the user can transfer calls to specific Auto Attendants to assist the caller (e.g. transfer a customer who is interested in buying a product to the sales team; the Auto Attendant "Sales Team" will have specific options and appropriate call routes in place). Available Q2 2007.

# Queues

Lists all Call Queues, including Longest Wait Time and Queue Volume. User can either transfer a call to a specific queue or answer a queue. *Available Q2 2007.* 

## **Parked Calls**

Lists all Parked Calls currently in the system. User can pick up any parked call. Available Q2 2007.

### Directory Auto Attend Parked Calls Monitors Active Calls Favorites Queues Ext Description 431 Main Message 432 Sales Team 433 Customer Support 434 Order Processing 435 Manufacturing 436 Auto Attendant 6 437 Auto Attendant 7 438 Auto Attendant 8 439 Auto Attendant 9

| Directory Auto   | Attend | Queues    | P  | arke | d C | alls | 1 | doni | tors |   | Acti | ve C | alls | F  | rove | ites |    |    |
|------------------|--------|-----------|----|------|-----|------|---|------|------|---|------|------|------|----|------|------|----|----|
| Call Queue       | Long   | gest Wait | Qu | eue  | Vo  | lum  | e |      |      |   |      |      |      |    |      |      |    |    |
| Customer Support |        | 10:44     | 1  | 2    | 3   | 4    | 5 | 6    | 7    | 8 | 9    | 10   | 11   | 12 | 13   | 14   | 15 | 16 |
| Sales            |        | 03:05     | 1  | 2    | 3   | 4    | 5 | 6    | 7    | 8 | 9    | 10   | 11   | 12 | 13   | 14   | 15 | 16 |
| Tech Support     | 1      | 01:58     | 1  | 2    | 3   | 4    | 5 | 6    | 7    | 8 | 9    | 10   | 11   | 12 | 13   | 14   | 15 | 16 |
| Order Processing | - 1    | 01:20     | 1  | 2    | 3   | 4    | 5 | 6    | 7    | 8 | 9    | 10   | 11   | 12 | 13   | 14   | 15 | 16 |
| Queue 4          |        |           | 1  | 2    | 3   | 4    | 5 | 6    | 7    | 8 | 9    | 10   | 11   | 12 | 13   | 14   | 15 | 16 |
| Queue 5          |        | +         | 1  | 2    | 3   | 4    | 5 | 6    | 7    | 8 | 9    | 10   | 11   | 12 | 13   | 14   | 15 | 16 |
| Queue 6          |        | =         | 1  | 2    | 3   | 4    | 5 | 6    | 7    | 8 | 9    | 10   | 11   | 12 | 13   | 14   | 15 | 16 |
| Queue 7          |        | -         | 1  | 2    | 3.  | 4    | 5 | 6    | 7    | 8 | 9    | 10   | 11   | 12 | 13   | 14   | 15 | 16 |
| Queue 8          |        | -         | 1  | 2    | 3   | 4    | 5 | 6    | 7    | 8 | 9    | 10   | 11   | 12 | 13   | 14   | 15 | 16 |
| Queue 9          |        | =         | 1  | 2    | 3   | 4    | 5 | 6    | 7    | 8 | 9    | 10   | 11   | 12 | 13   | 14   | 15 | 16 |

| Dir | ectory Auto Attend     | Queues F   | Parked Calls | Monitors | Active Calls | Favorites |  |
|-----|------------------------|------------|--------------|----------|--------------|-----------|--|
| Ext | Caller                 |            | Time on      | Park     |              |           |  |
| 701 | Jeff Hammond (x126)    |            | 03:21        |          |              |           |  |
| 702 | Stabile, Benjamin (555 | -444-3234) | 02:13        | 3        |              |           |  |

# **Monitors**

Lists all Call Monitors including the number of callers ringing on each Monitor. User can transfer a call to a Call Monitor or answer a Call Monitor. Call Monitors offer an easy way to enable an incoming call to directly ring a group of phones. Multiple calls to the Call Monitor wait to be answered in the order received. However, these calls benefit from a "live answer" as an alternative to making the caller wait and listen to queue announcements (e.g. Call Queues). A business might set up a Call Monitor to live-answer all incoming calls to the sales team or when multiple users can answer as the operator. Available Q2 2007.

# Directory Auto Attend Queues Parked Calls Monitors Active Calls Favorites Call Monitor Number of Calls Company Operator 1 Sales Team Support 2 Press 0 Monitor 3 — Monitor 4 — Monitor 5 — Monitor 6 — Monitor 7 — Monitor 8 — Monitor 9 —

### **Active Calls**

Lists all current incoming and outgoing calls across the Allworx system. Available Q3 2007.

| Directory  | Auto Attend | Queues      | Parked Calls    | Monitors                 | Active Calls         | Favorites |  |  |
|------------|-------------|-------------|-----------------|--------------------------|----------------------|-----------|--|--|
| Start Time | Duration    | From        |                 |                          | То                   |           |  |  |
| 12:46 pm   | 19:46       | Sam V's C   | ellphone (x161) | Joe Falucci (x113)       |                      |           |  |  |
| 12:55 pm   | 09:20       | Asberry, T  | (585-865-9441   | )                        | Jane Hanson          | (x101)    |  |  |
| 12:59 pm   | 06:50       | Ace Exter   | minators (585-4 | Virginia Campbell (x133) |                      |           |  |  |
| 01:01 pm   | 03:56       | Ilene Wrig  | ht (x169)       | Ohio Office              |                      |           |  |  |
| 01:03 pm   | 02:01       | A1 Landsc   | aping (585-444  | -3211)                   | Sam Lee (x112)       |           |  |  |
| 01:03 pm   | 01:47       | Stabile, Be | njamin (555-44- | 4-3234)                  | Priscilla A (x157)   |           |  |  |
| 01:05 pm   | 00:04       | EPC Electr  | onics (444-334- | Warehouse (x203)         |                      |           |  |  |
| 01:05 pm   | 00:04       | Fortune     |                 |                          | Amy Robertson (x104) |           |  |  |
| 01:05 pm   | 00:04       | ACC         |                 |                          | Amy Barnes (x137)    |           |  |  |

# **Favorites**

Provides an area to display commonly used internal or external numbers and speed dials. User can see the current status of internal extensions and call any internal or external number. *Available Q3 2007.* 

1. Sold as an option

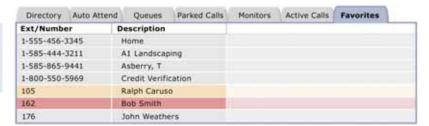